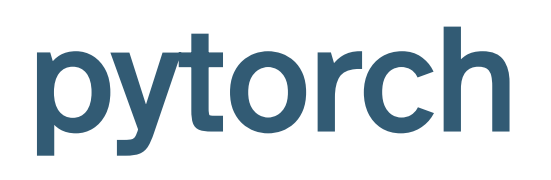

### Lecture 22

Dr. Colin Rundel

### **PyTorch**

PyTorch is a Python package that provides two high-level features:

- Tensor computation (like NumPy) with strong GPU acceleration  $\bullet$
- Deep neural networks built on a tape-based autograd system  $\bullet$

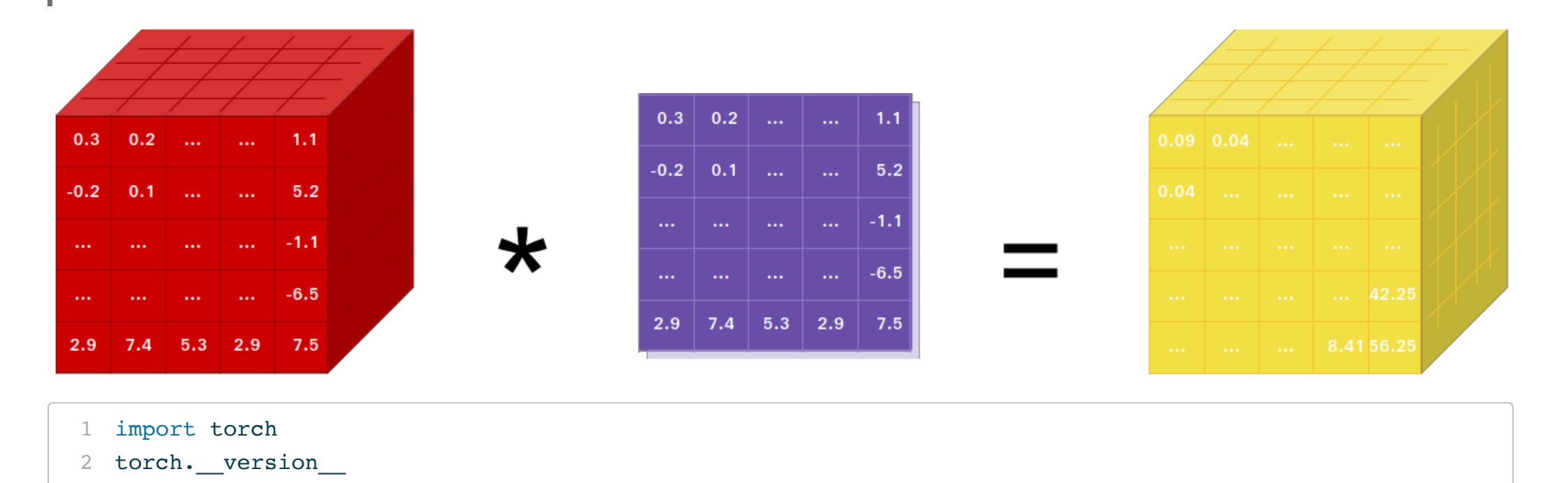

<span id="page-1-1"></span><span id="page-1-0"></span>'2.0.0'

### A graph is created on the fly

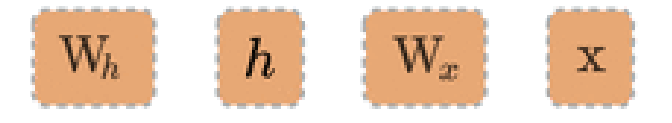

W  $h =$  torch.randn(20, 20, requires grad=True)  $W_x = \text{torch.random}(20, 10, \text{requires\_grad=True})$  $x =$  torch. randn(1, 10)  $prev_h = *torch*.*randn*(1, 20)$ 

### **Tensors**

are the basic data abstraction in PyTorch and are implemented by the torch.Tensor class. The behave in much the same was as the other array libraries we've seen so far (numpy, theano, etc.)

<span id="page-3-4"></span><span id="page-3-3"></span><span id="page-3-2"></span><span id="page-3-1"></span><span id="page-3-0"></span>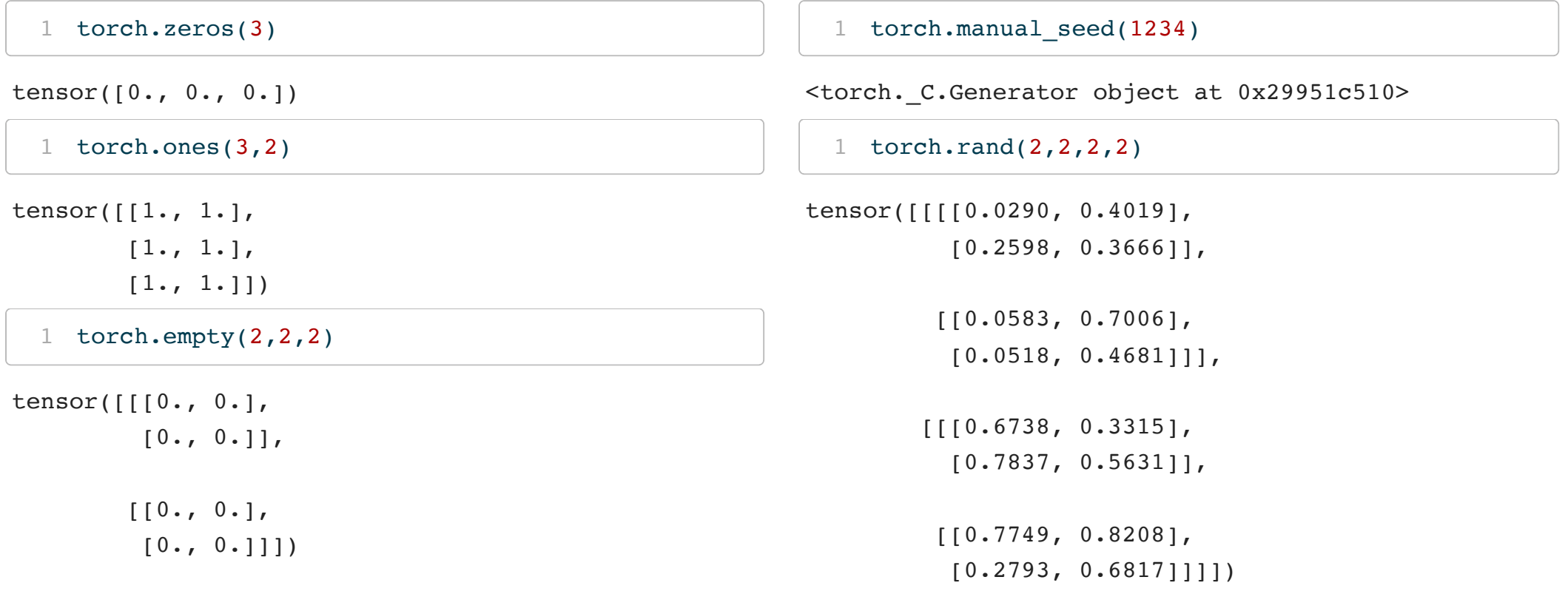

### **Constants**

As expected, tensors can be constructed from constant numeric values in lists or tuples.

<span id="page-4-5"></span><span id="page-4-4"></span><span id="page-4-1"></span><span id="page-4-0"></span>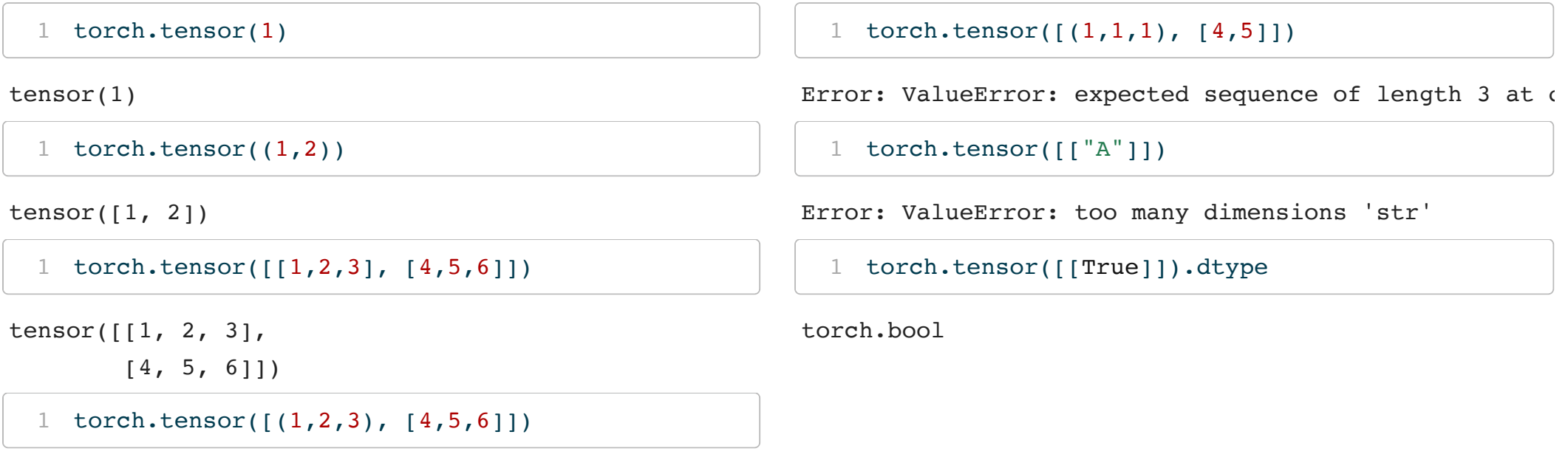

<span id="page-4-6"></span><span id="page-4-3"></span><span id="page-4-2"></span>tensor([[1, 2, 3],  $[4, 5, 6]$ 

### Tensor Types

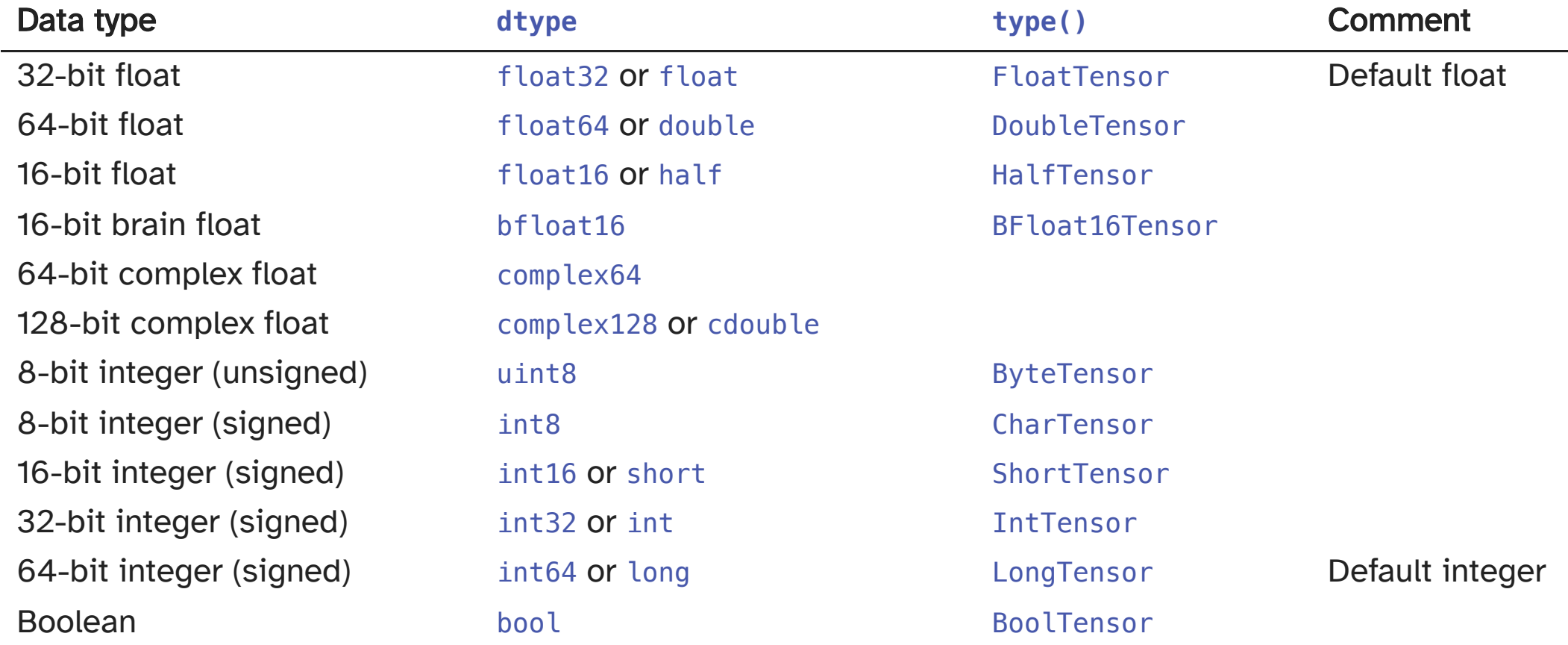

# Specifying types

Just like NumPy and Pandas, types are specified via the dtype argument and can be inspected via the dtype attribute.

```
1 a = torch.tensor([1,2,3]); a
tensor([1, 2, 3])1 a.dtype
torch.int64
 1 b = torch.tensor([1,2,3], dtype=torch.float16);
tensor([1., 2., 3.], dtype=torch.float16)
  1 b.dtype
torch.float16
                                                         1 c = torch.tensor([1.,2.,3.]); c
                                                       tensor([1., 2., 3.])
                                                         1 c.dtype
                                                       torch.float32
                                                         1 d = torch.tensor([1,2,3], dtype=torch.float64);
                                                       tensor([1., 2., 3.], dtype=torch.float64)
                                                         1 d.dtype
                                                       torch.float64
```
# Type precision

<span id="page-7-5"></span>When using types with less precision it is important to be careful about underflow and overflow (ints) and rounding errors (floats).

<span id="page-7-6"></span><span id="page-7-2"></span><span id="page-7-1"></span><span id="page-7-0"></span>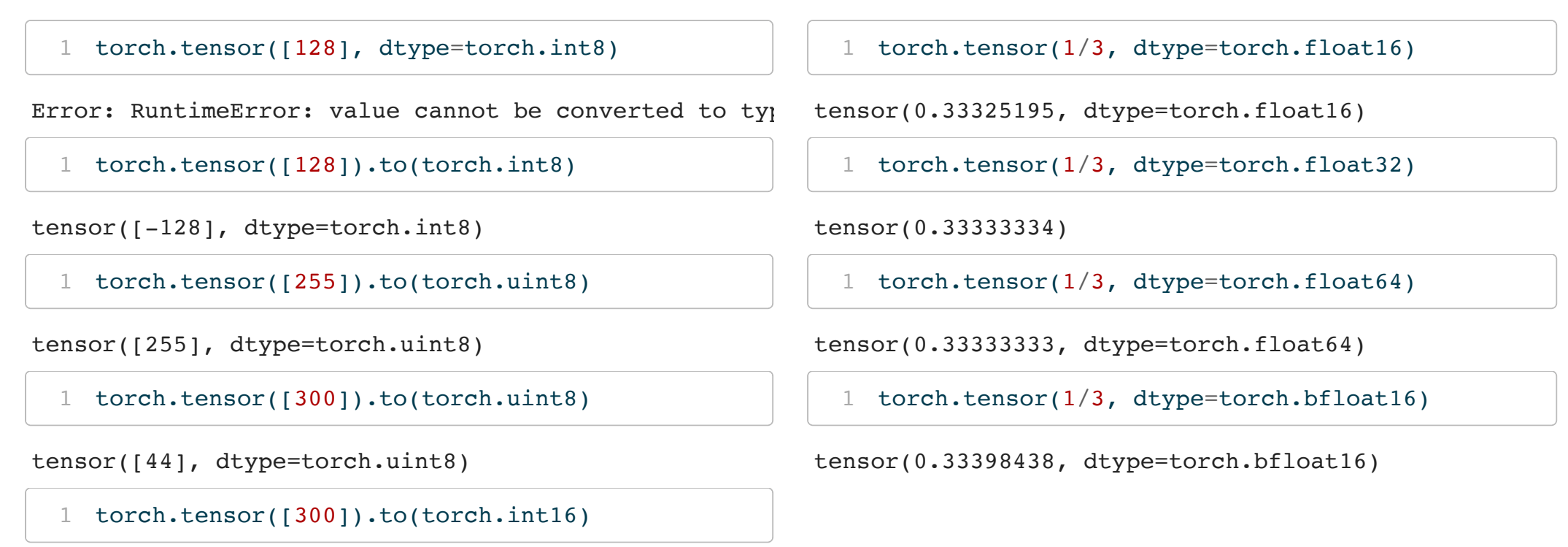

```
tensor([300], dtype=torch.int16)
```
### NumPy conversion

It is possible to easily move between NumPy arrays and Tensors via the from\_numpy() function and numpy() method.

```
1 a = np \cdot eye(3, 3)2 torch.from_numpy(a)
tensor([1., 0., 0.],[0., 1., 0.1,[0., 0., 1.], dtype=torch.float64)
  1 b = np.array([1, 2, 3])
```

```
2 torch.from numpy(b)
```

```
tensor([1, 2, 3])
```

```
1 c = torch.rand(2,3)
2 c.numpy()
```

```
array([[0.28367, 0.65673, 0.23876],
       [0.73128, 0.60122, 0.30433]], dtype=float32)
 1 d = torch.ones(2,2, dtype=torch.int64)
 2 d.numpy()
```
<span id="page-8-7"></span> $array([1, 1],$  $[1, 1]$ ]

### Math & Logic

Just like NumPy torch tensor objects support basic mathematical and logical operations with scalars and other tensors - torch provides implementations of most commonly needed mathematical functions.

```
1 torch.ones(2, 2) * 7 -1
tensor([[6., 6.],
        [6., 6.]]1 torch.ones(2,2) + torch.tensor([1,2], [3,4]])
tensor([[2., 3.],
        [4., 5.1]1 2 ** torch.tensor([1,2], [3,4]])
tensor(\lceil 2, 4],
        [ 8, 16]1 2 ** torch.tensor([1,2], [3,4]) > 5
tensor([[False, False],
        [ True, True]])
                                                           1 \text{ x} = \text{torch.random}(2,2)2
                                                           3 torch.ones(2, 2) 6 xtensor([[1.22126317, 1.36931109],
                                                                 [1.22126317, 1.36931109]])
                                                           1 torch.clamp(x*2-1, -0.5, 0.5)
                                                        tensor([[-0.49049568, 0.25872374],
                                                                 [ 0.50000000, 0.47989845]])
                                                           1 torch.mean(x)
                                                        tensor(0.64764357)
                                                           1 torch.sum(x)
                                                        tensor(2.59057426)
                                                           1 torch.min(x)
```

```
tensor(0.25475216)
```
<sup>10</sup> Sta 663 - Spring 2023

### Broadcasting

Like NumPy in cases where tensor dimensions do not match, the broadcasting algorithm is used. The rules for broadcasting are:

- Each tensor must have at least one dimension no empty tensors.
- Comparing the dimension sizes of the two tensors, going from last to first:
	- Each dimension must be equal, or
	- One of the dimensions must be of size 1, or
	- **The dimension does not exist in one of the tensors**

### Exercise 1

### Consider the following 6 tensors:

```
1 a = torch.rand(4, 3, 2)
2 b = torch.random(3, 2)3 \text{ c} = \text{torch.random}(2, 3)4 d = torch.rand(0)
5 \text{ e} = \text{torch.random}(3, 1)6 f = torch.rand(1, 2)
```
<span id="page-11-5"></span><span id="page-11-4"></span>which of the above could be multiplied together and produce a valid result via broadcasting (e.g. a\*b, a\*c, a\*d, etc.).

Explain why or why not broadcasting was able to be applied in each case.

### Inplace modification

In instances where we need to conserve memory it is possible to apply many functions such that a new tensor is not created but the original value(s) are replaced. These functions share the same name with the original functions but have a \_ suffix.

```
1 a = torch.rand(2, 2)
  2 print(a)
tensor([[0.31861043, 0.29080772],
        [0.41960979, 0.37281448]])
  1 print(torch.exp(a))
tensor([[1.37521553, 1.33750737],
        [1.52136779, 1.45181501]])
  1 print(a)
tensor([[0.31861043, 0.29080772],
        [0.41960979, 0.37281448]])
                                                          1 print(torch.exp (a))
                                                        tensor([[1.37521553, 1.33750737],
                                                                [1.52136779, 1.45181501]])
                                                          1 print(a)
                                                        tensor([[1.37521553, 1.33750737],
                                                                [1.52136779, 1.45181501]])
```
### Inplace arithmetic

All arithmetic functions are available as methods of the Tensor class,

```
1 a = torch.ones(2, 2)
  2 b = torch.random(2, 2)1 a+btensor([[1.37689185, 1.01077938],
        [1.94549370, 1.76611161]])
  1 print(a)
tensor([1., 1.],[1., 1.]1 print(b)
tensor([[0.37689191, 0.01077944],
        [0.94549364, 0.76611167]])
                                                         1 a.add(b)tensor([[1.37689185, 1.01077938],
                                                               [1.94549370, 1.76611161]])
                                                         1 print(a)
                                                       tensor([[1.37689185, 1.01077938],
                                                               [1.94549370, 1.76611161]])
                                                         1 print(b)
                                                       tensor([[0.37689191, 0.01077944],
                                                               [0.94549364, 0.76611167]])
```
### Changing tensor shapes

The shape of a tensor can be changed using the view() or reshape() methods. The former guarantees that the result shares data with the original object (but requires contiguity),the latter may or may not copy the data.

<span id="page-14-4"></span><span id="page-14-3"></span><span id="page-14-2"></span><span id="page-14-1"></span><span id="page-14-0"></span>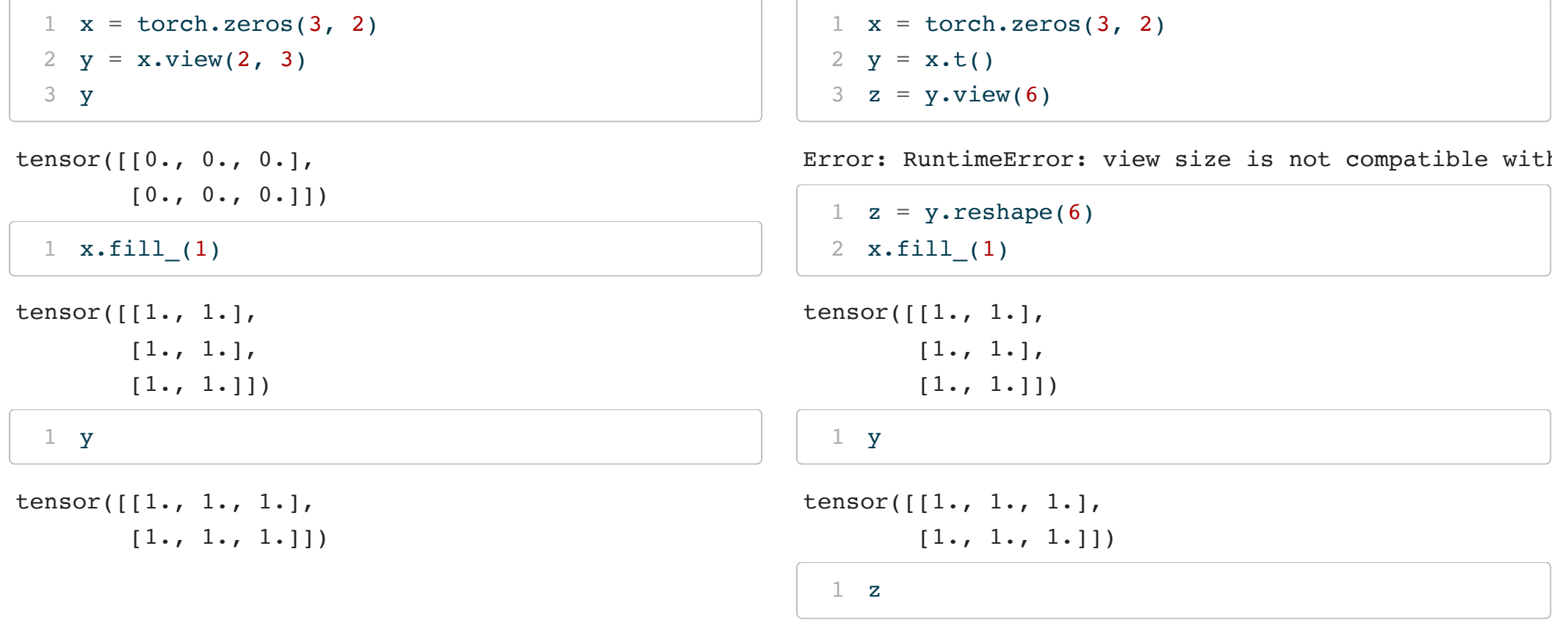

<span id="page-14-11"></span><span id="page-14-10"></span><span id="page-14-9"></span><span id="page-14-8"></span><span id="page-14-7"></span><span id="page-14-6"></span><span id="page-14-5"></span> $tensor([0., 0., 0., 0., 0., 0., 0.])$ 

# Adding or removing dimensions

The squeeze() and unsqueeze() methods can be used to remove or add length 1 dimension(s) to a tensor.

<span id="page-15-7"></span><span id="page-15-6"></span><span id="page-15-5"></span><span id="page-15-2"></span><span id="page-15-1"></span><span id="page-15-0"></span>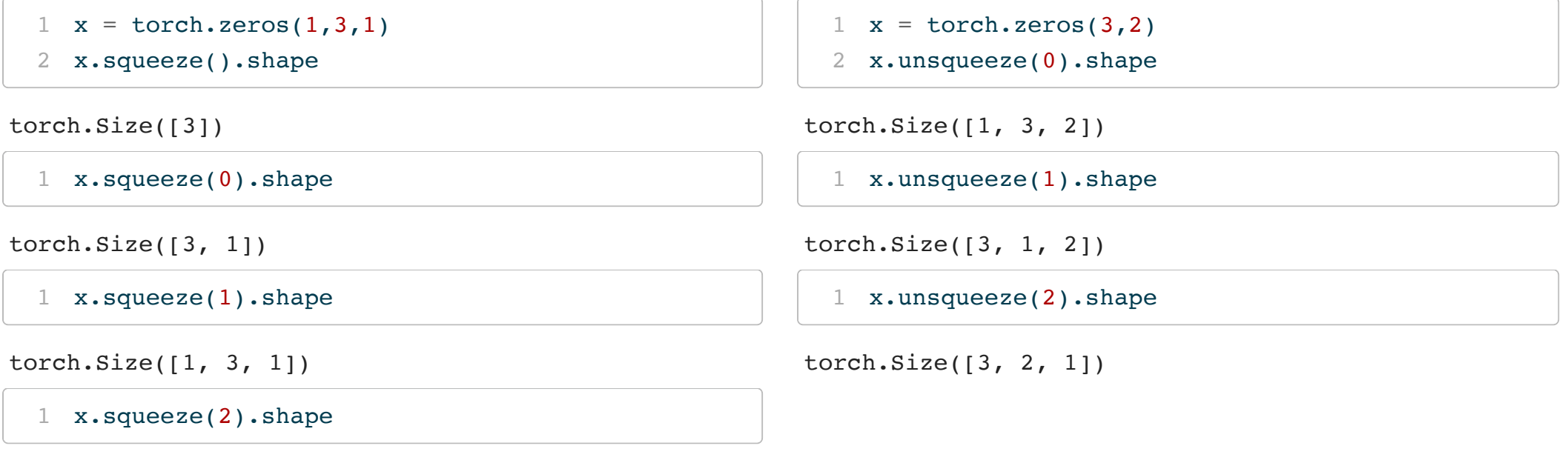

```
torch. Size([1, 3])
```
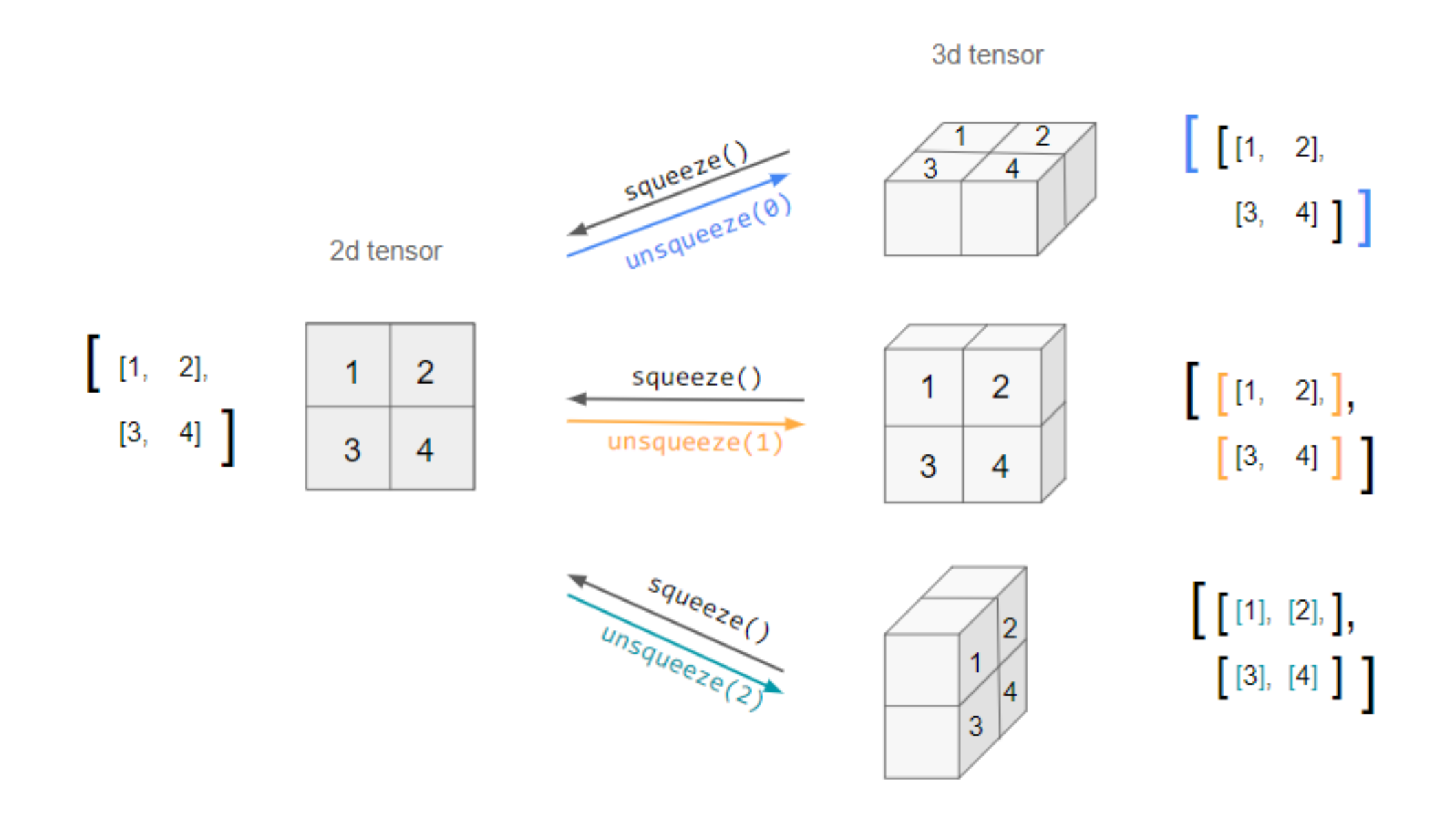

#### Fr[o](https://stackoverflow.com/questions/57237352/what-does-unsqueeze-do-in-pytorch)m stackoverflow post by iacob

### Exercise 2

Given the following tensors,

```
1 a = torch.ones(4,3,2)
2 b = torch.rand(3)
3 \text{ c} = \text{torch.random}(5,3)
```
<span id="page-17-2"></span>what reshaping is needed to make it possible so that  $a * b$  and  $a * c$  can be calculated via broadcasting?

# Autograd

### Tensor expressions

Gradient tracking can be enabled using the requires\_grad argument at initialization, alternatively the requires\_grad flag can be set on the tensor or the enable\_grad() context manager used (via with).

<span id="page-19-0"></span> $1 x =$  $1 x =$  torch.linspace(0, 2, steps=21, requires grad=True); x

tensor([0.00000000, 0.10000000, 0.20000000, 0.30000001, 0.40000001, 0.50000000, 0.60000002, 0.69999999, 0.80000001, 0.90000004, 1.00000000, 1.09999990, 1.20000005, 1.29999995, 1.39999998, 1.50000000, 1.60000002, 1.70000005, 1.79999995, 1.89999998, 2.00000000], requires\_grad=True)

<span id="page-19-1"></span> $1 \quad y = 3*x + 2; y$  $1 \quad y = 3*x + 2; y$ 

tensor([2.00000000, 2.29999995, 2.59999990, 2.90000010, 3.20000005, 3.50000000, 3.80000019, 4.09999990, 4.40000010, 4.69999981, 5.00000000, 5.29999971, 5.60000038, 5.89999962, 6.19999981, 6.50000000, 6.80000019, 7.10000038, 7.39999962, 7.69999981, 8.00000000], grad\_fn=<AddBackward0>)

### Computational graph

Basics of the computation graph can be explored via the next\_functions attribute

<span id="page-20-0"></span>[1](#page-20-0) y.grad\_fn

<span id="page-20-1"></span><AddBackward0 object at 0x29cee8520>

```
1 y.grad fn.next functions
```
<span id="page-20-2"></span>((<MulBackward0 object at 0x29cee8640>, 0), (None, 0))

[1](#page-20-2) y.grad fn.next functions[0][0].next functions

<span id="page-20-3"></span>((<AccumulateGrad object at 0x29cee8490>, 0), (None, 0))

[1](#page-20-3) y.grad fn.next functions[0][0].next functions[0][0].next functions

()

### Autogradient

In order to calculate the gradients we use the backward() method on the *output* tensor (must be a scalar), this then makes the grad attribute available for the input (leaf) tensors.

```
1 out = y . sum()2 out.backward()
3 out
```
<span id="page-21-2"></span>tensor(105., grad fn=<SumBackward0>)

#### <span id="page-21-3"></span>[1](#page-21-3) y.grad

<string>:1: UserWarning: The .grad attribute of a Tensor that is not a leaf Tensor is being accessed. Its .g attribute won't be populated during autograd.backward(). If you indeed want the .grad field to be populat non-leaf Tensor, use .retain grad() on the non-leaf Tensor. If you access the non-leaf Tensor by mistake, you access the leaf Tensor instead. See github.com/pytorch/pytorch/pull/30531 for more informations. (Tri internally at /Users/runner/work/pytorch/pytorch/pytorch/build/aten/src/ATen/core/TensorBody.h:491.)

<span id="page-21-4"></span>[1](#page-21-4) x.grad

tensor([3., 3., 3., 3., 3., 3., 3., 3., 3., 3., 3., 3., 3., 3., 3., 3., 3., 3., 3., 3., 3.])

### A bit more complex

```
1 n = 212 x = torch.linspace(0, 2, steps=n, requires grad=True)
3 \text{ m} = \text{torch.randn}(n, \text{requires gradeTrue})4
5 y = m*x + 26
7 y.backward(torch.ones(n))
```
#### <span id="page-22-7"></span><span id="page-22-6"></span><span id="page-22-5"></span>[1](#page-22-7) x.grad

tensor([0.23227984, 0.72686875, 0.11874896, 0.39512146, 0.71987736, 0.75950843, 0.53108865, 0.64494550, 0.72242016, 0.44158769, 0.36338443, 0.88182861, 0.98741043, 0.73160070, 0.28143251, 0.06507802, 0.00649202, 0.50345892, 0.30815977, 0.37417805, 0.42968810])

#### <span id="page-22-8"></span>[1](#page-22-8) m.grad

tensor([0.00000000, 0.10000000, 0.20000000, 0.30000001, 0.40000001, 0.50000000, 0.60000002, 0.69999999, 0.80000001, 0.90000004, 1.00000000, 1.09999990, 1.20000005, 1.29999995, 1.39999998, 1.50000000, 1.60000002, 1.70000005, 1.79999995, 1.89999998, 2.00000000])

In context you can interpret  $x$ , grad and  $m$ , grad as the gradient of y with respect to x or m respectively.

### High-level autograd API

This allows for the automatic calculation and evaluation of the jacobian and hessian for a function defined using tensors.

```
1 def f(x, y):
2 return 3*x + 1 + 2*y*x^2 + x*y
```

```
1 for x in [0.,1.]:
2 for y in [0.,1.]:
3 print("x = ", x, "y = ", y)
4 inputs = (torch.tensor([x]), torch.tensor([y]))5 print(torch.autograd.functional.jacobian(f, inputs),"\n\langle n''\rangle
```

```
x = 0.0 y = 0.0(tensor([3.1]), tensor([0.1]))x = 0.0 y = 1.0(tensor([1,1]), tensor([1,1]))x = 1.0 y = 0.0(tensor([3.1]), tensor([1.1]))x = 1.0 y = 1.0(tensor([1,1]), tensor([1,1]))
```

```
1 inputs = (torch.tensor([0.]), torch.tensor([0.]))
```

```
2 torch.autograd.functional.hessian(f, inputs)
```
<span id="page-24-2"></span> $((tensor([[0.]])$ ,  $tensor([[1.]]))$ ,  $(tensor([[1.]])$ ,  $tensor([[1.]])$ ,  $tensor([[4.]])))$ 

```
1 inputs = (torch.tensor([1.]), torch.tensor([1.]))
```
<span id="page-24-3"></span>[2](#page-24-3) torch.autograd.functional.hessian(f, inputs)

 $((tensor([[0.]])$ ,  $tensor([[1.]]))$ ,  $(tensor([[1.]])$ ,  $tensor([[1.]])$ ,  $tensor([[4.]])))$ 

# Demo 1 - Linear Regression w/ PyTorch

### A basic model

```
1 \text{ x = np.linalg( -math,pi, math.pi, 50)2 y = np \cdot sin(x)3
4 \text{ Im} = \text{smf.ols}5 "y~x+I(x**2)+I(x**3)",
6 data=pd.DataFrame({''x" : x, "y" : y})
7 ).fit()
8
9 print(lm.summary())
```
OLS Regression Results

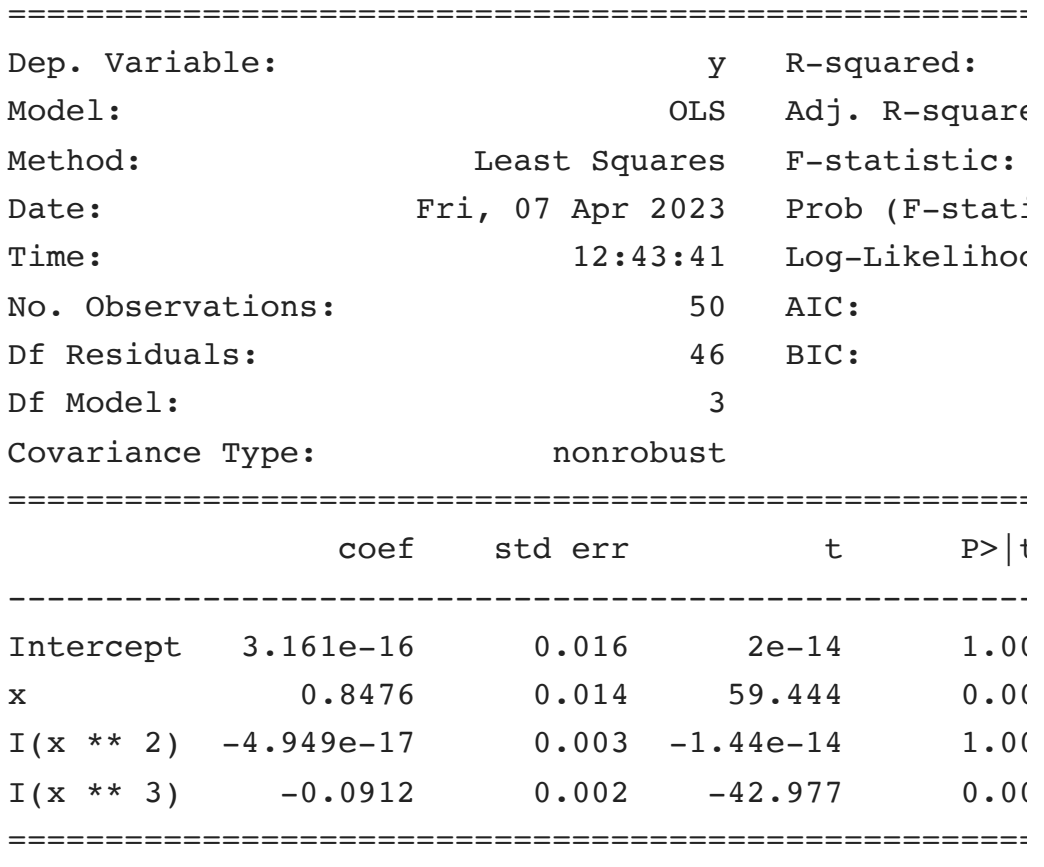

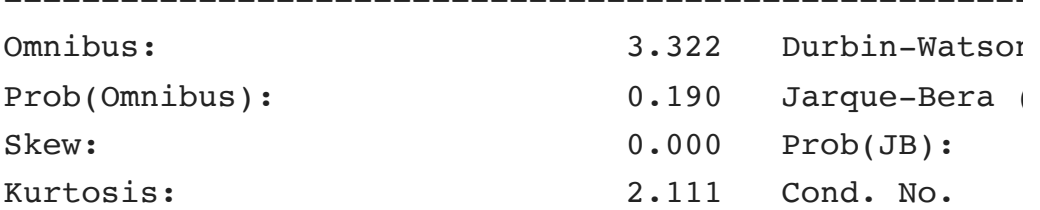

### Predictions

```
1 plt.figure(figsize=(10,5), layout="constrained")
```
- <span id="page-27-1"></span>[2](#page-27-1)  $plt.plot(x, y, "b", label="sin(x)")$
- <span id="page-27-2"></span>[3](#page-27-2) plt.plot(x, lm.predict(), "-r", label="sm.ols")
- <span id="page-27-3"></span>[4](#page-27-3) plt.legend()
- [5](#page-27-4) plt.show()

<span id="page-27-4"></span>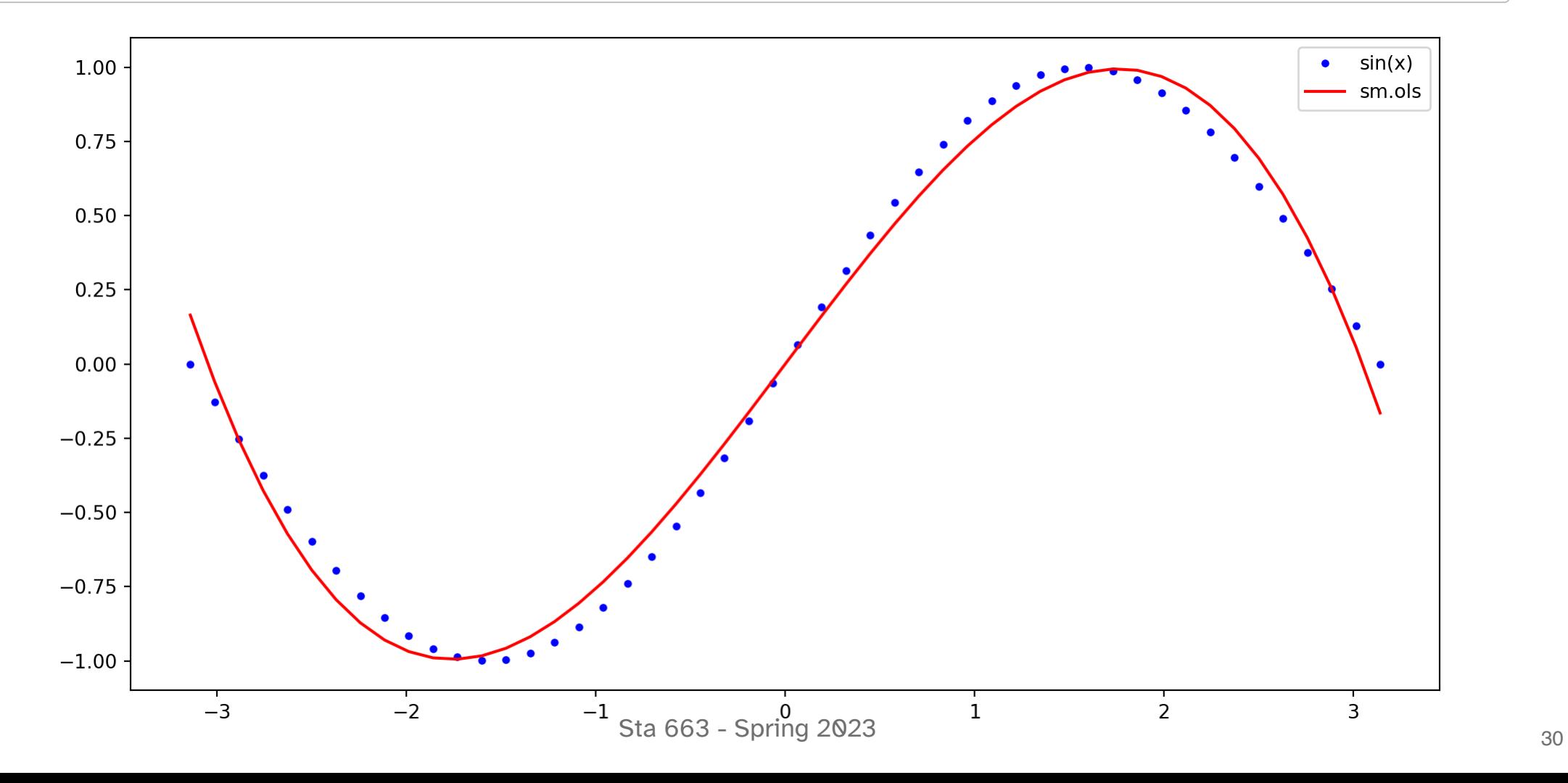

### Making tensors

- <span id="page-28-0"></span> $1$  yt = torch.tensor(y)
- <span id="page-28-1"></span>[2](#page-28-1) Xt = torch.tensor(lm.model.exog)
- <span id="page-28-4"></span><span id="page-28-2"></span>[3](#page-28-2) bt = torch.randn((Xt.shape[1], 1), dtype=torch.float64, requires\_grad=True)

<span id="page-28-3"></span>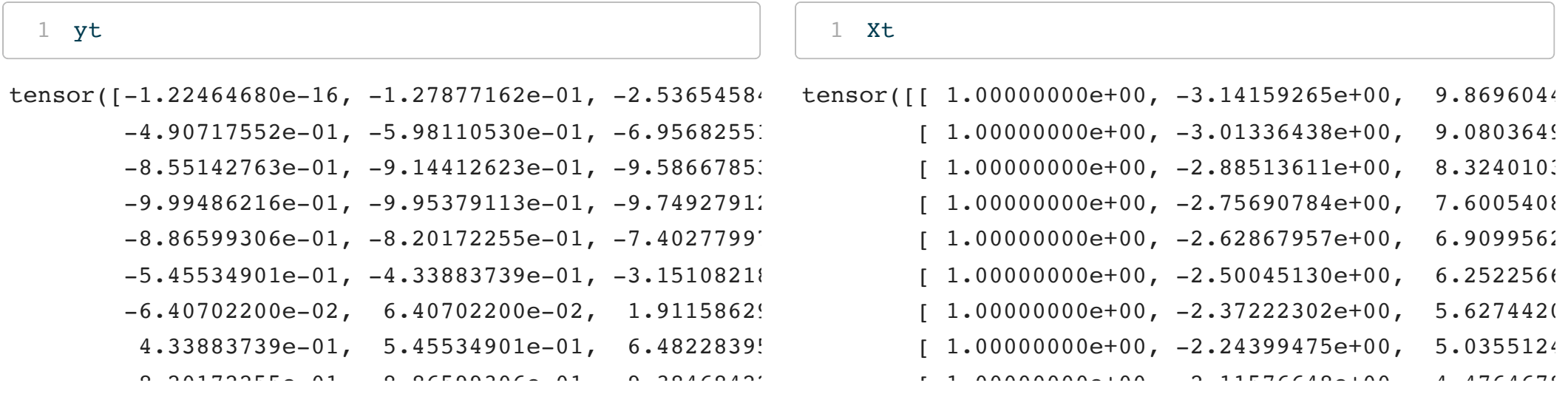

<span id="page-28-5"></span>[1](#page-28-5)  $yt\_pred = (Xt \theta bt) \cdot squareze()$ 

```
1 loss = (yt_pred - yt) .pow(2).sum()2 loss.item()
```
2119.2777040165224

### Gradient descent

Going back to our discussion of optimization and gradient descent awhile back - we can update our guess for b / bt by moving in the direction of the negative gradient. The step size is refered to as the *learning rate* which we will pick a relatively small value for.

```
1 learning rate = 1e-62
3 loss.backward() # Compute the backward pass
4
5 with torch.no grad():
6 bt -= learning rate * bt.grad # Make the step
7
8 bt.grad = None # Reset the gradients
```

```
1 yt pred = (Xt \theta bt) \cdot squareze()2 loss = (yt pred - yt).pow(2).sum()3 loss.item()
```
<span id="page-29-10"></span>2069.4881821807053

# Putting it together

```
1 yt = torch.tensor(y).unsqueeze(1)
2 Xt = torch.tensor(lm.model.exog)
 3 bt = torch.randn((Xt.shape[1], 1), dtype=torch.float64, requires grad=True)
 4
 5 learning rate = 1e-56 for i in range(5000):
 7
 8 yt pred = Xt \theta bt9
10 loss = (yt pred - yt) .pow(2).sum()11 if i % 500 == 0:
12 print(f"Step: {i},\tloss: {loss.item()}")
13
14 loss.backward()
15
16 with torch.no grad():
17 bt -= learning rate * bt.grad
18 bt.grad = None
```
### Putting it together

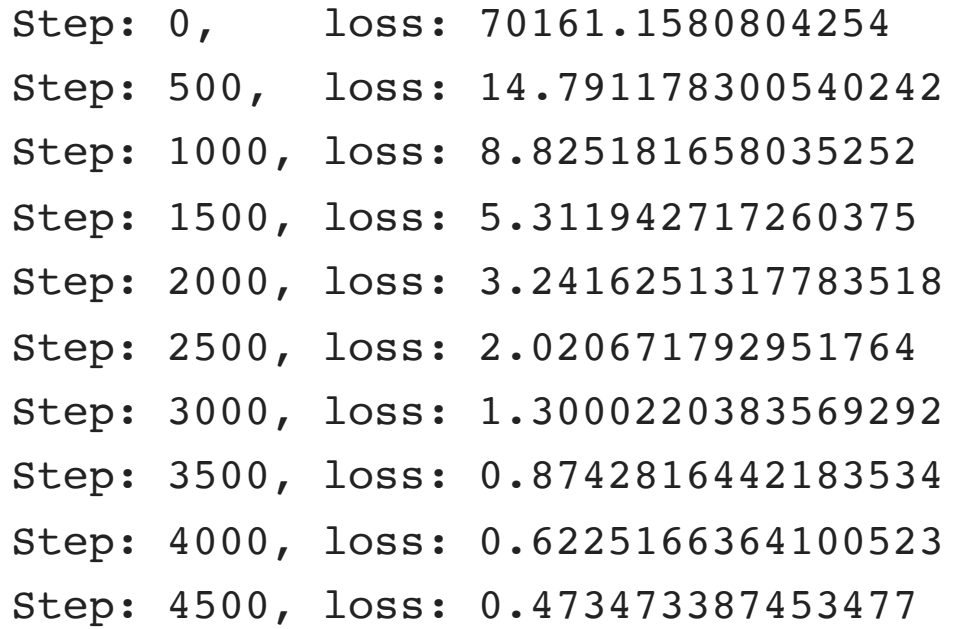

<span id="page-31-0"></span>[1](#page-31-0) print(bt)

```
tensor([[ 0.03143311],
        [ 0.78484316],
        [-0.00520945],
        [-0.08260584]], dtype=torch.float64, requires_grad=True)
```
### Comparing results

#### <span id="page-32-0"></span>[1](#page-32-0) bt

```
tensor([[ 0.03143311],
```
- [ 0.78484316],
- $[-0.00520945]$ ,
- [-0.08260584]], dtype=torch.float64, requires

#### <span id="page-32-1"></span>[1](#page-32-1) lm.params

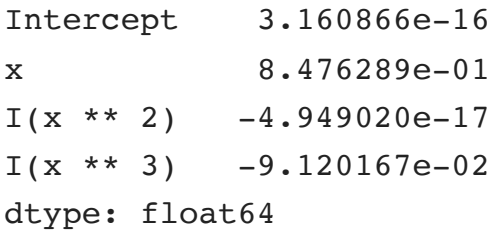

#### <span id="page-32-2"></span>[1](#page-32-2) bt

tensor([[ 0.03143311],

- [ 0.78484316],
- $[-0.00520945]$ ,
- [-0.08260584]], dtype=torch.float64, requires

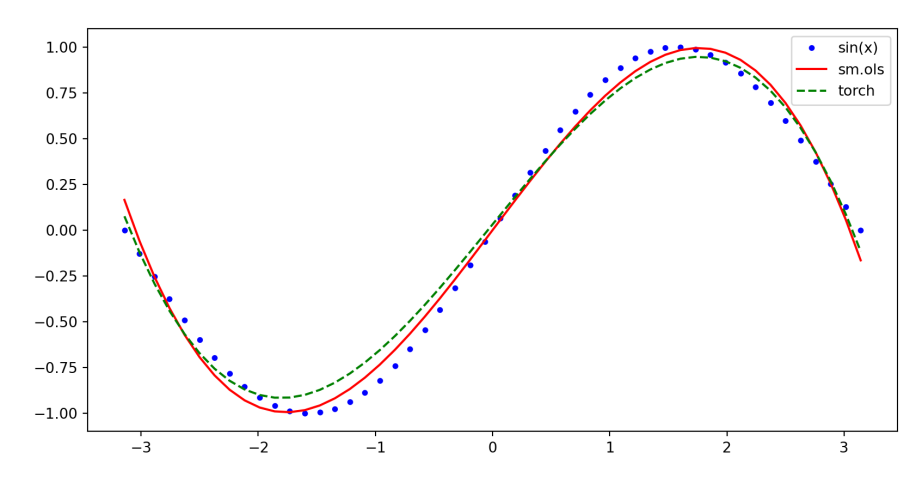

<sup>35</sup> Sta 663 - Spring 2023

# Demo 2 - Using a torch model

### A sample model

```
1 class Model(torch.nn.Module):
 2 def init (self, beta):
 3 super(). init ()
 4 beta.requires grad = True
 5 self.beta = torch.nn.Parameter(beta)
 6
 7 def forward(self, X):
 8 return X @ self.beta
9
10 def training loop(model, X, y, optimizer, n=1000):
11 losses = [1]12 for i in range(n):
13 y pred = model(X)14
15 loss = (y pred.squeeze() - y.squeeze()).pow(2).sum()
16 loss.backward()
17
18 optimizer.step()
19 optimizer.zero grad()
20
21 losses.append(loss.item())
22
23 return losses
```
### Fitting

```
1 x = torch.linspace(-math.pi, math.pi, 200)
 2 y = torch.sin(x)
 3
 4 X = torch.vstack((
 5 torch.ones_like(x),
 6 x,
 7 x**2,8 x**3
9 )).T
10
11 m = Model(beta = torch.zeros(4))12 opt = torch.optim.SGD(m.parameters(), lr=1e-5)
13
14 losses = training_loop(m, X, y, opt, n=3000)
```
### Results

#### <span id="page-36-0"></span>[1](#page-36-0) m.beta

Parameter containing:

tensor([ 2.66870664e-10, 8.52953434e-01, 6.79866718e-11, -9.25917700e-02],

requires\_grad=True)

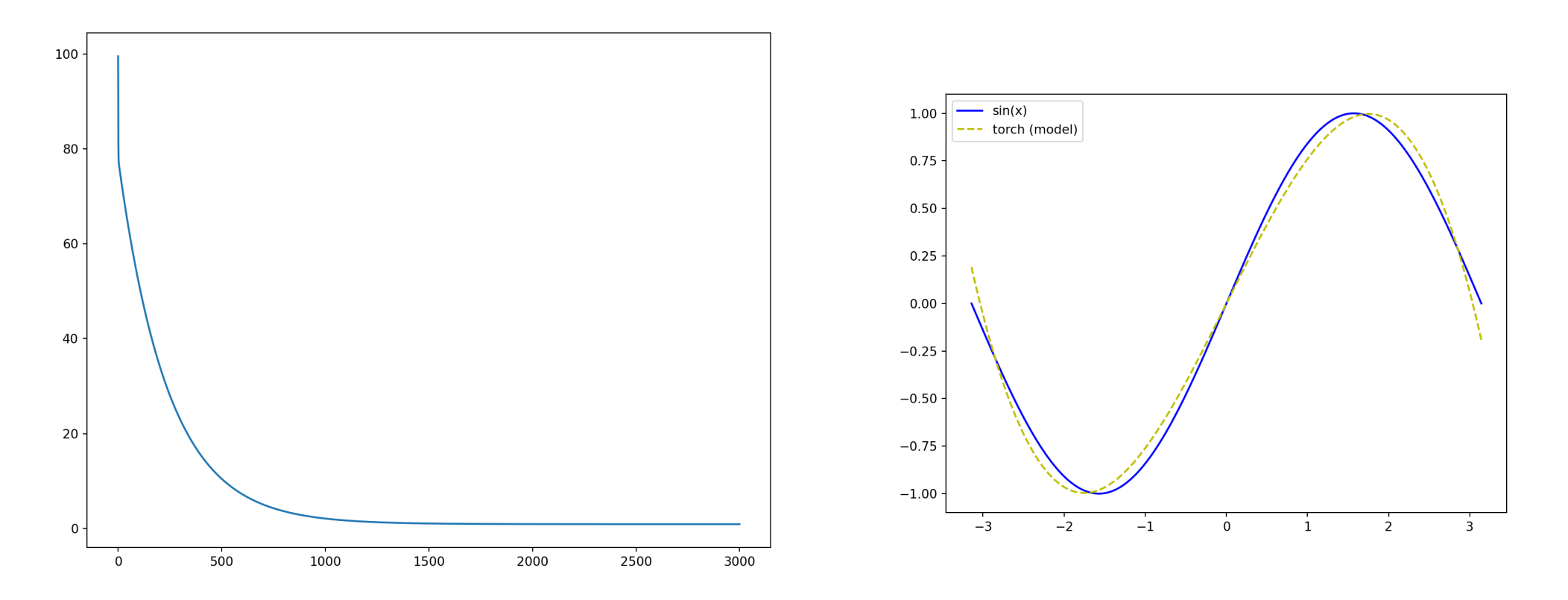

### An all-in-one model

```
1 class Model(torch.nn.Module):
 2 def init (self, X, y, beta=None):
 3 super(). init ()
 4 self.X = X5 self.y = y
6 if beta is None:
7 beta = torch.zeros(X.shape[1])
8 beta.requires grad = True
9 self.beta = torch.nn.Parameter(beta)
10
11 def forward(self, X):
12 return X @ self.beta
13
14 def fit(self, opt, n=1000, loss fn = torch.nn.MSELoss()):
15 losses = [1]16 for i in range(n):
17 loss = loss fn(self(self.X).squeeze(), self.y.squeeze())
18 loss.backward()
19 opt.step()
20 opt.zero grad()
21 losses.append(loss.item())
22
23 return losses
```
### Learning rate and convergence

<span id="page-38-10"></span><span id="page-38-9"></span><span id="page-38-8"></span><span id="page-38-7"></span><span id="page-38-6"></span><span id="page-38-5"></span><span id="page-38-4"></span><span id="page-38-3"></span><span id="page-38-2"></span><span id="page-38-1"></span><span id="page-38-0"></span>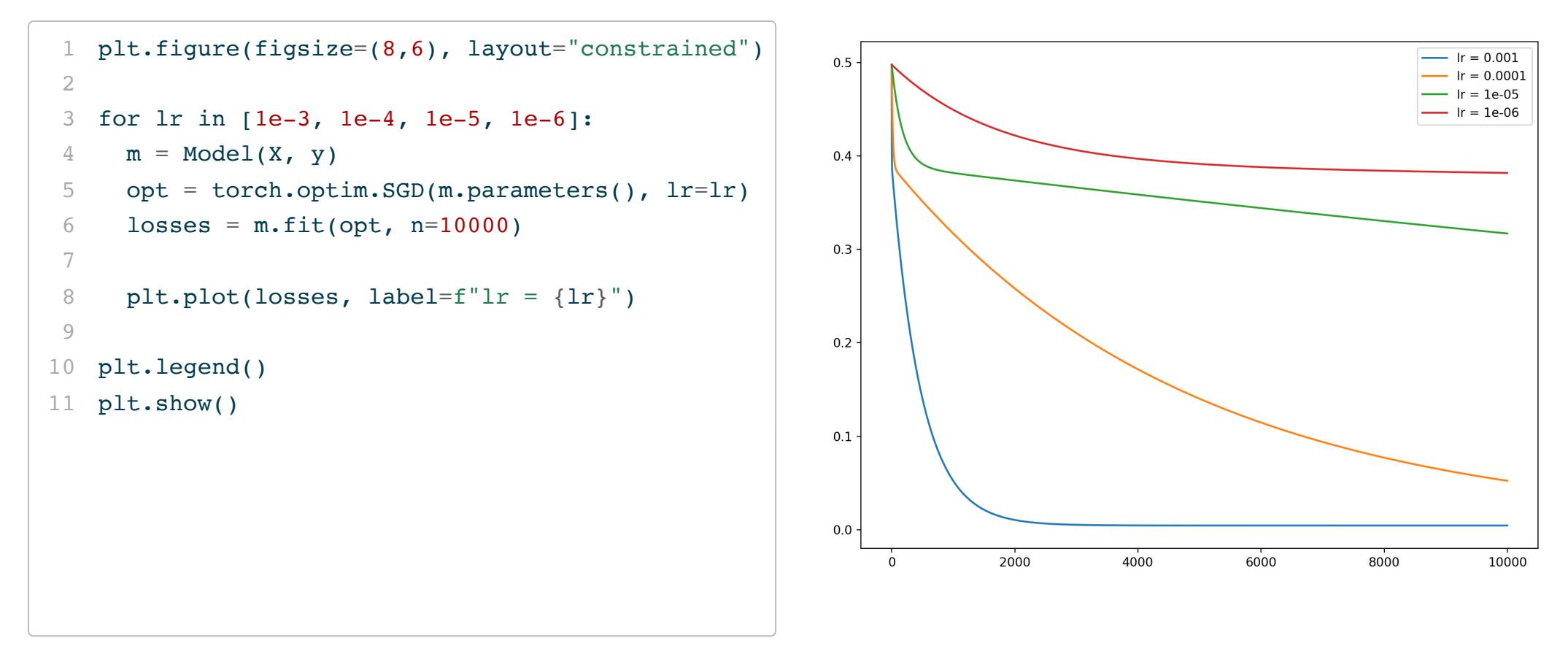

### Momentum and convergence

<span id="page-39-14"></span><span id="page-39-13"></span><span id="page-39-12"></span><span id="page-39-11"></span><span id="page-39-10"></span><span id="page-39-9"></span><span id="page-39-8"></span><span id="page-39-7"></span><span id="page-39-6"></span><span id="page-39-5"></span><span id="page-39-4"></span><span id="page-39-3"></span><span id="page-39-2"></span><span id="page-39-1"></span><span id="page-39-0"></span>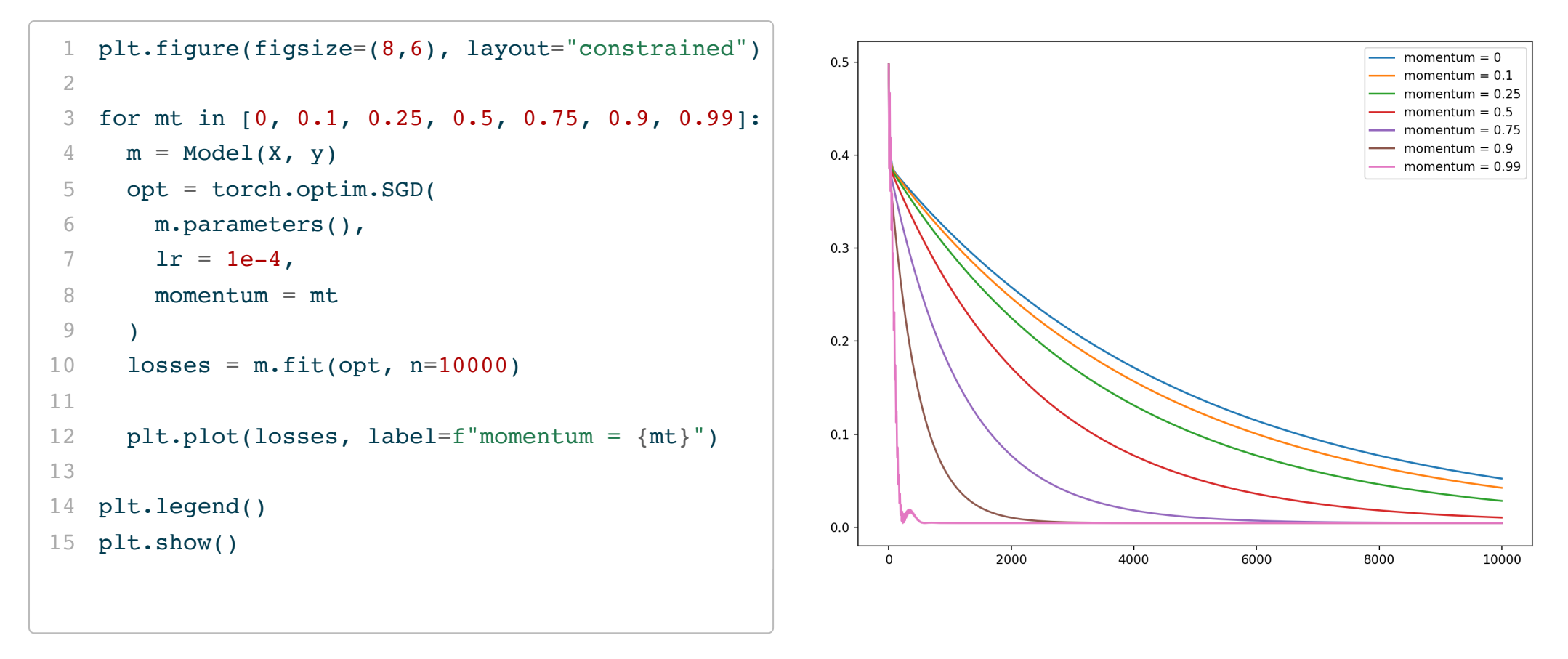

### Optimizers and convergence

<span id="page-40-14"></span><span id="page-40-13"></span><span id="page-40-12"></span><span id="page-40-11"></span><span id="page-40-10"></span><span id="page-40-9"></span><span id="page-40-8"></span><span id="page-40-7"></span><span id="page-40-6"></span><span id="page-40-5"></span><span id="page-40-4"></span><span id="page-40-3"></span><span id="page-40-2"></span><span id="page-40-1"></span><span id="page-40-0"></span>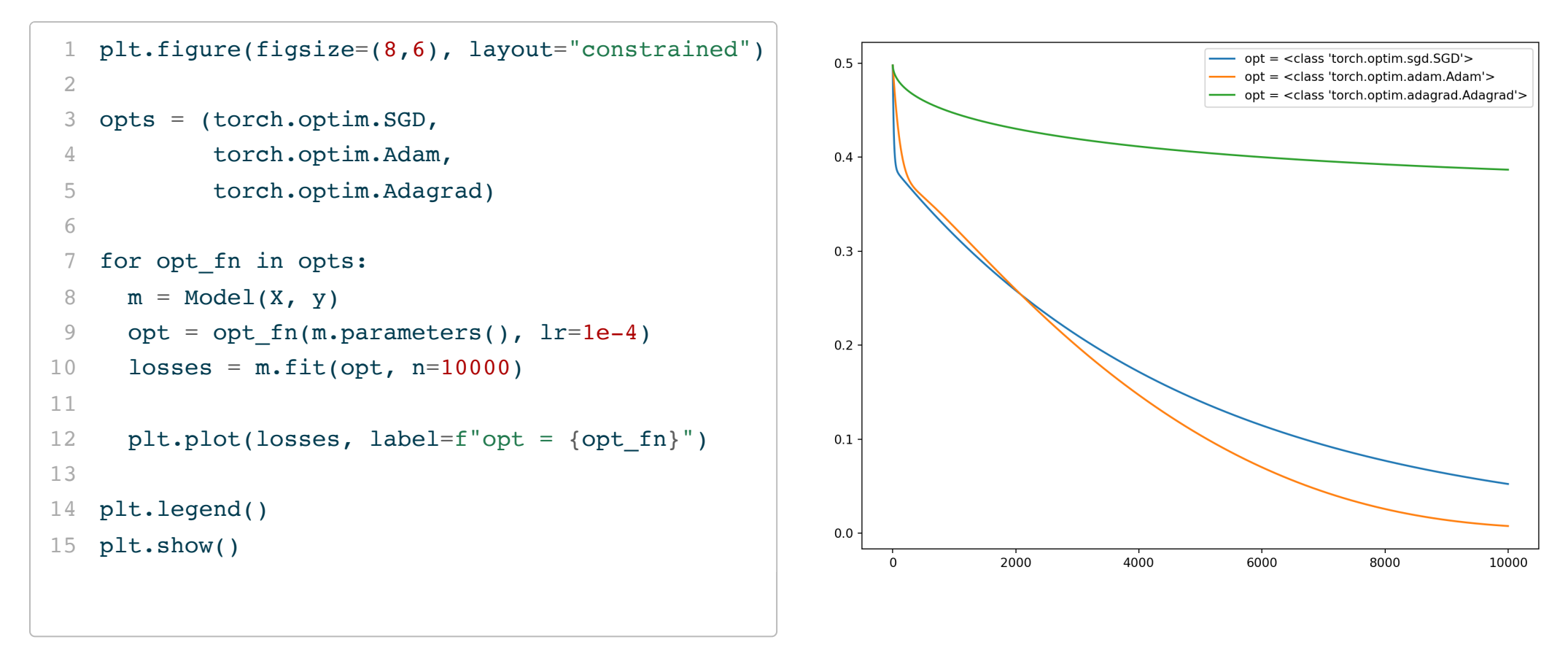

Sta 663 - Spring 2023